Présentation du TP : L'objectif du TP est de mener à bien un projet d'implantation d'un réveil dans un circuit logique programmable. Il permettra de vous confronter aux diverses techniques de base de l'implantation d'application sur logique programmable via le langage VHDL. En outre, il permettra de vérifier votre maîtrise du logiciel Quartus II et de la mise en oeuvre de la logique programmable sur FPGA. On utilisera la carte DE2-115 de Terasic dotée d'un FPGA Altera Cyclone IV EP4CE115F29C7 .

Le réveil sera décrit en VHDL pour un affichage de l'heure, au format hhmmss soit 6 digits, et ce sur 0-24 heures. On ajoutera un afficheur pour indiquer par un A si le réveil est armé pour sonner ou non.

L'indication au logiciel du choix du positionnement des broches se fait par le biais d'un fichier script TCL. La syntaxe pour envoyer un signal sur une broche spécique du FPGA est la suivante :

package require ::quartus::project set\_location\_assignement PIN\_Y2 -to clk # ceci est un commentaire qui necessite un # au début de la ligne # on demande donc d'envoyer le signal clk sur la broche Y2 du FPGA

Le script TCL devra être exécuté une fois au moins avant de compiler le projet. Il devra bien sûr être recompilé à chaque changement de son contenu, si l'on souhaite que ce changement soit pris en compte.

On vous donne en annexe un listing de script TCL sur lequel vous appuyer pour vos exercices. L'idée sera de mettre en commentaire certaines lignes et de laisser celles qui vous sont utiles valides.

- Exercice 1 : transcodeur (logique combinatoire) On se propose de commencer par mettre en oeuvre le transcodeur qui va gérer les afficheurs 7 segments. On dessinera bien sûr les chiffres de 0 à 9 pour chaque nombre correspondant. On ajoutera le dessin du A pour la valeur 10 et on éteindra tous les segments pour les valeurs de 11 à 15.
	- Préparation : remplir une table de vérité de ce transcodeur. Ne sachant pas, a priori, si on allume les segments par des 1 ou des 0 ( anode ou cathode commune ?) , on choisit au hasard d'allumer les segments par des 1 . On ajoutera une deuxième fonction logique combinatoire à ce transcodeur pour inverser les sorties en fonction du positionnement d'une entrée supplémentaire nommée  $h/l$ . Le schéma synoptique est alors le suivant :

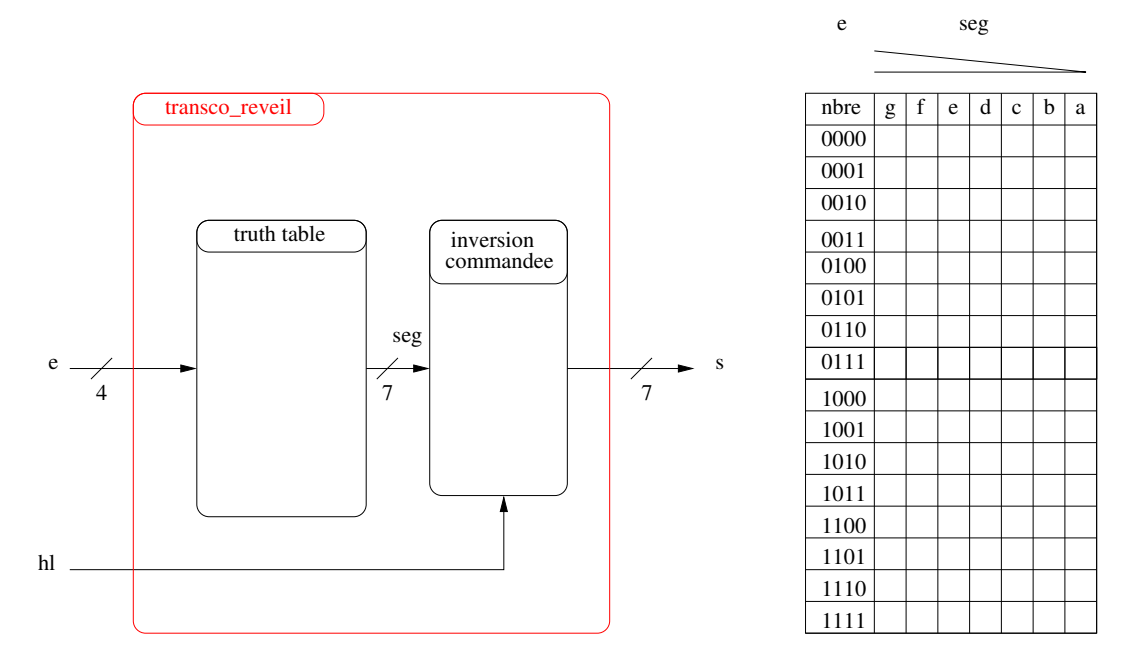

TP : Implanter le transcodeur en utilisant le style with select pour la table de vérité et un process pour l'inversion commandée dans le fichier transco reveil.vhd. Préparer le fichier script exo1.tcl en utilisant l'afficheur hex0, les 4 switch sw[3:0] pour l'entrée et le switch sw[17] pour l'entrée  $hl$ . Vous vous appuierez sur les indications de la présentation du TP et l'annexe pour générer ce fichier. Exécuter le script puis compiler le projet. Télécharger sur la carte et vérier le bon fonctionnement. Faites valider par l'enseignant. Conserver les 2 fichiers sur une clé usb, dans votre bureau virtuel ou sur un serveur type "cloud" pour les prochains TP.

- Exercice 2 : affichage reveil On met ici en place l'affichage de l'heure complète, c'est à dire heures, minutes et secondes sur les afficheurs hex0 hex1 hex2 hex3 hex4 hex5. On ajoute ensuite l'affichage pour le A ( de Alarme ou Armé ) sur l'acheur hex7. On choisit, pour tester l'application, d'envoyer la meme valeur d'entrée pour tous les afficheurs sauf pour celui du A. On organise la description VHDL sous la forme de *component* instanciés avec le style port map.
	- TP : Créer un nouveau projet et implanter cet affichage selon la figure ci-dessous en réutilisant les fichiers de l'exercice 1. Modier le script .tcl en conséquence et l'exécuter avant de compiler le projet. Tester et faire valider par l'enseignant.

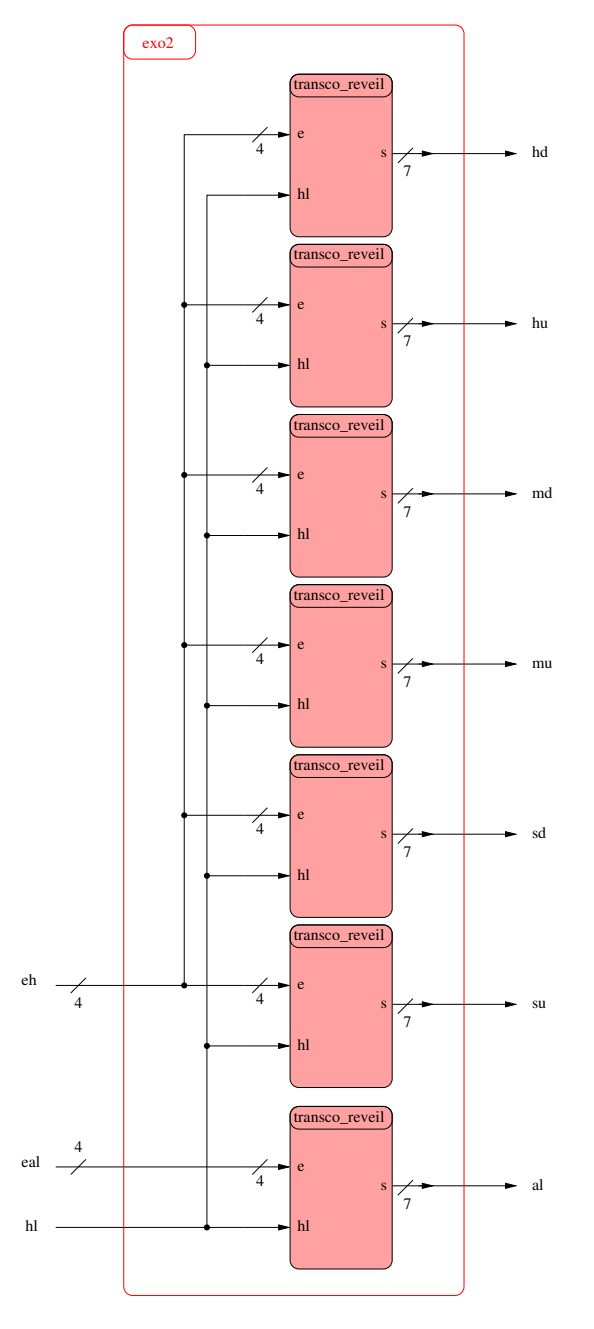

Exercice 3 : horloge On se propose maintenant de mettre en place les compteurs qui réalisent concrètement l'horloge. Ces compteurs doivent compter à la fréquence de 1Hz. En premier lieu, pour obtenir ce signal de référence à partir du quartz à 50Mhz de la carte, on met en place un composant nommé DDS (programme VHDL dds.vhd fourni) qui génère une fréquence proportionnelle à la fréquence d'entrée et à un coefficient  $d_n$  selon la formule suivante :  $f_{out} = f_{in} \cdot \frac{d_n}{2^{32}}$ .

Les compteurs sont tous identiques à l'exception de la valeur maximale jusqu'à laquelle ils doivent compter. Ils sont placés en cascade pour compter les heures, les minutes et les secondes (pour chacun dizaines et unités, soit 6 compteurs)

TP :

• reprendre les prorammes VHDL de l'exercice précédent et les insérer dans un nouveau projet.

- ajouter le fichier dds.vhd à votre projet et ajouter la description de ce component dds au programme VHDL "top-level" - voir le modèle pour *transco-reveil*. De même, ajouter ensuite la description du component cpt horloge.
- Selon le schéma de la figure ci-dessous, implanter le des dans l'architecture en fixant la valeur de dn pour obtenir non pas 1Hz mais 10Hz . Il s'agit de faire appel à l'instanciation de composant par port map.
- De même implanter dans l'architecture les 6 compteurs cpt horloge . A ce stade de la programmation , vous pouvez faire l'implantation des compteurs, même si ces derniers ne sont pas encore décrits dans leur fonctionnement (architecture).
- Terminer en décrivant un *process* combinatoire pour piloter la réinitialisation des compteurs à 0 quand on est en fin de journée (  $23:59:59$ ). Faire contrôler le principe de ce programme VHDL par l'enseignant.
- Décrire ensuite dans un fichier VHDL annexe (  $cpt$  horloge.vhd ) le comportement du compteur selon les contraintes suivantes :
	- $\mathcal{L}$  la sortie enout est validée à 1 si l'entrée en vaut 1 avec la valeur du compteur qui est égale à sa valeur maximale autorisée.
	- la valeur du compteur , en sortie, évolue sur front montant d'horloge. Le comportement est le suivant :
		- ∗ si le signal clr est actif ( à 1) la valeur du compteur est forcée à zéro.
		- ∗ sinon si l'entrée en=1 alors si l'entrée load=1 alors on charge le compteur avec la valeur din sinon si le compteur est inférieur à sa valeur maximale  $(max)$  alors on l'incrémente de 1 sinon on force le compteur à 0.
- implanter l'ensemble sur la carte DE2-115, tester et faire vérifier le bon fonctionnement par l'enseignant.

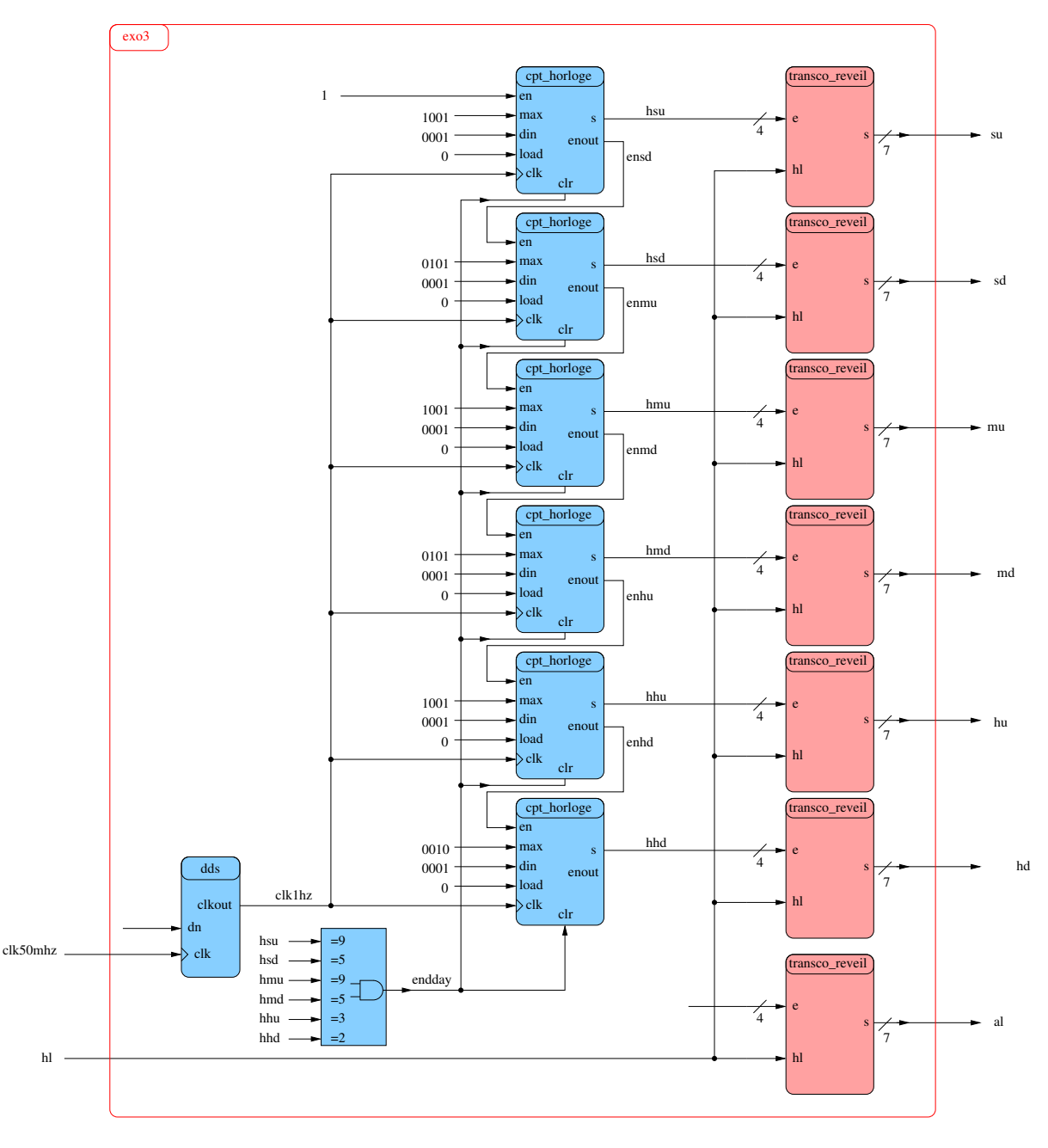

Exercice 4 : réveil On se propose de réaliser maintenant le réveil complet. On ajoute une machine d'état qui va gérer l'état du réveil ainsi que les fonctions logiques annexes pour faire retentir la sonnerie ou encore indiquer que le réveil est armé pour sonner. L'implantation complète du réveil et la description de la machine d'état sont représentées sur la figure ci-dessous.

TP : Reprendre, pour base de cet exercice, l'exercie 3 complet.

- Ajouter l'instanciation d'un générateur de fréquence ( DDS ) et le paramétrer pour générer une horloge à 200Hz pour piloter la machine d'état.
- $\bullet$  Ajouter un process combinatoire sur le modèle de la détection de fin de journée (23:59:59) pour détecter l'instant de la sonnerie.
- Ajouter enfin la description de la machine d'état. On utilisera 3 leds pour visualiser à tout instant l'évolution de l'état de la machine d'état. On en utilisera une 4ième pour signifier la sonnerie du réveil à défaut de disposer d'un buzzer. On utilisera l'entrée sw1 pour armer et , désarmer le réveil, et aussi stopper la sonnerie.
- Compléter l'assignation des signaux d'entrée/sortie supplémentaire sur les broches du FPGA ( outils Pin Planner et fichier .csv)
- Implanter et tester le fonctionnement du réveil. Faites valider par l'enseignant.

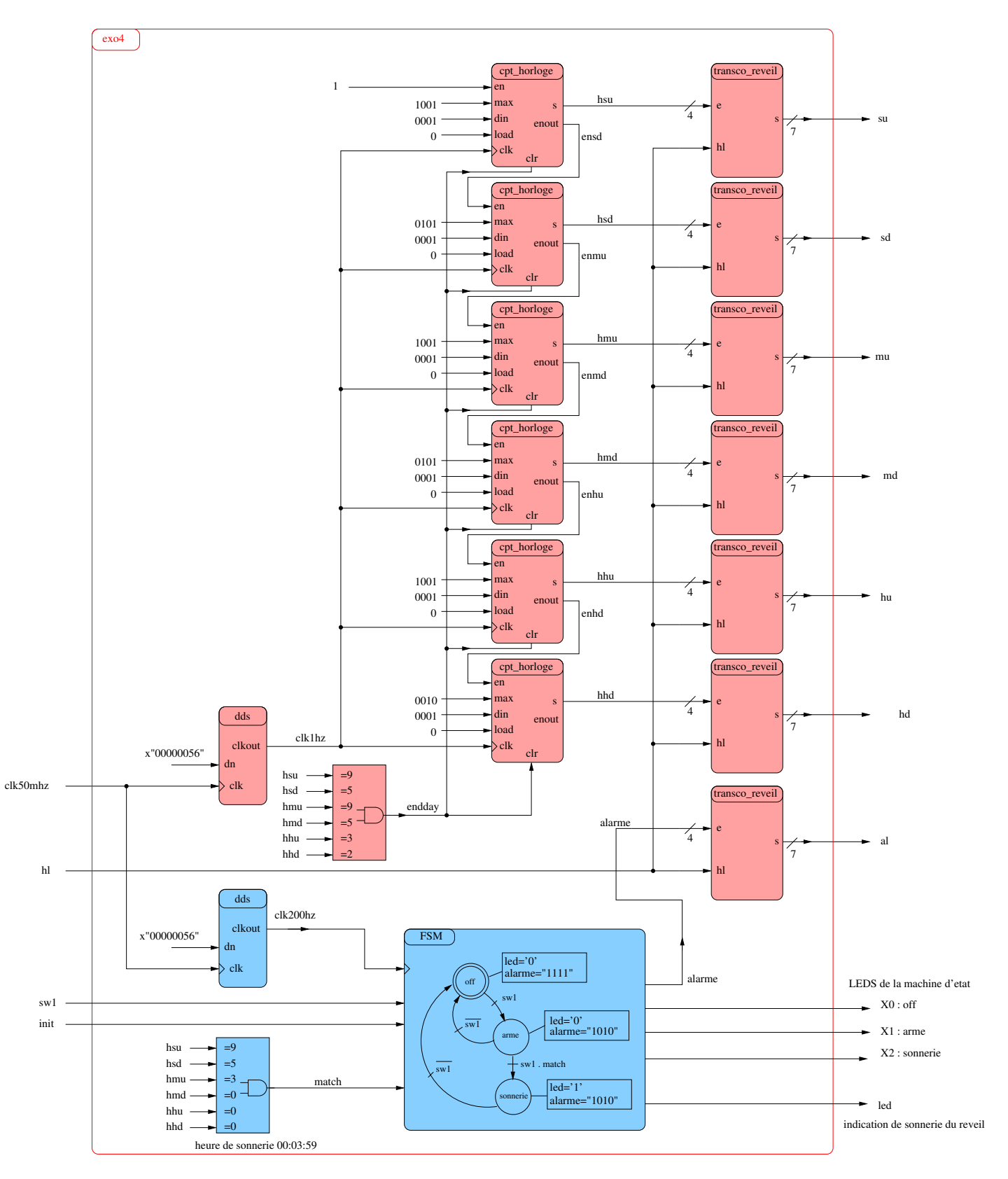

## Annexe

Tableau de correspondance Ressources/FPGA Les principales ressources matérielles utilisées pour nos travaux sont : les horloges, les interrupteurs, les boutons poussoirs, les led, les afficheurs 7 segments, le connecteur de la liaison série, le connecteur VGA. Les noms des entrées/sorties, sont ceux de la documentation de la carte DE2-115 et correspondant à ce qui est indiqué en sériegraphie sur la carte. Dans les exercices, on utilise assez volontiers d'autres noms de signaux. On s'adaptera en conséquence...

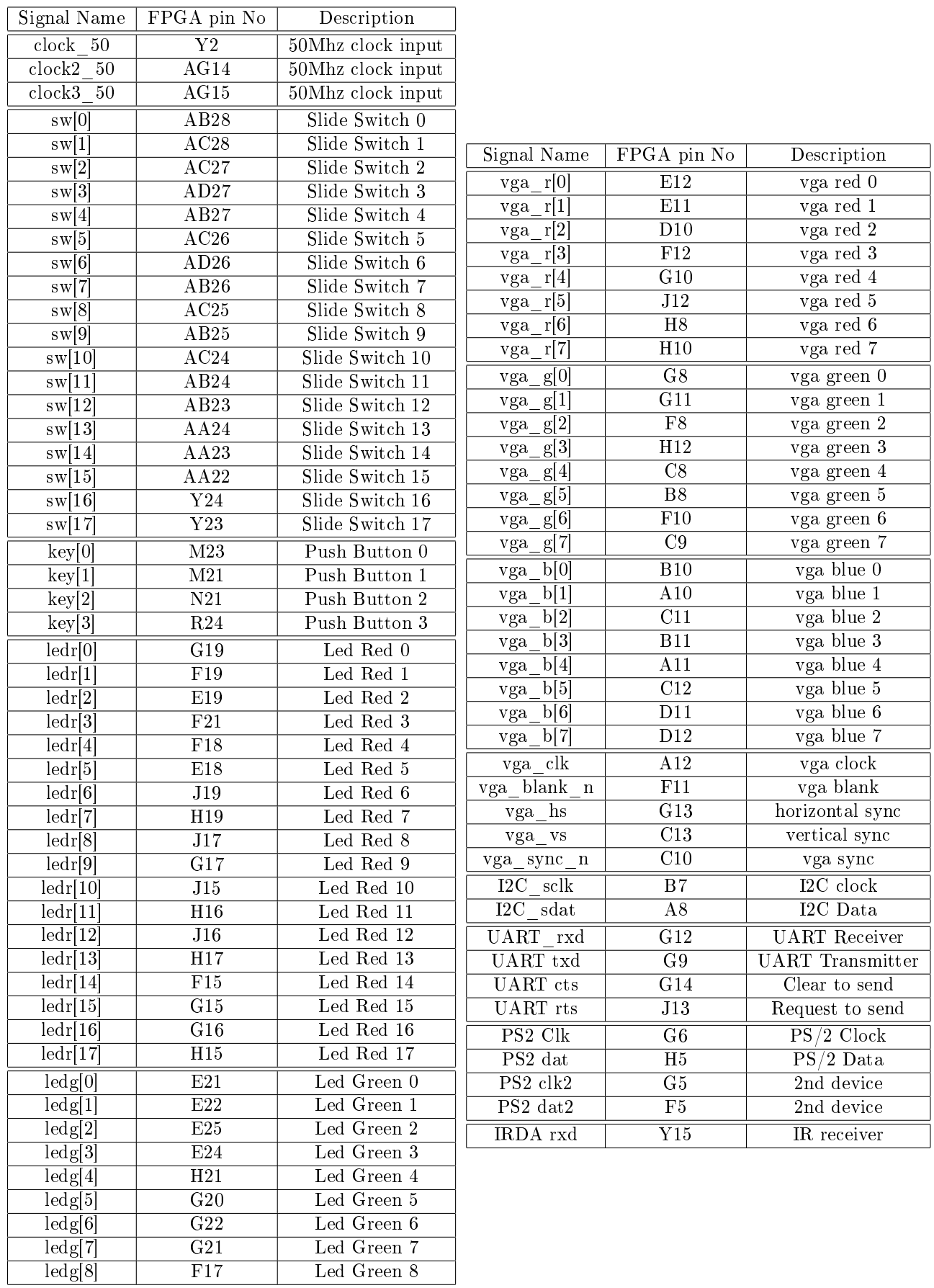

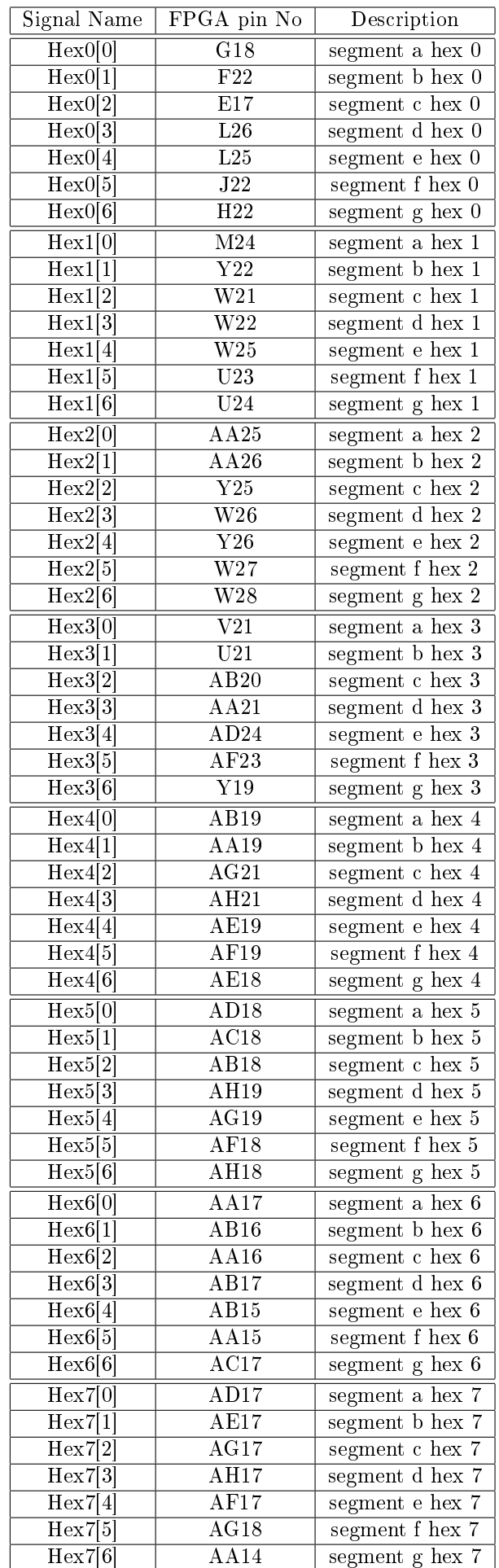

fichier .csv de la carte altera complète Attention, les noms des signaux d'entrée/sortie sont ceux de la carte, que l'on retrouve dans les tableaux ci-dessus. Il faudra adapter ces noms à ceux de votre

## application

- $\#$  Quartus II Version 5.1 Internal Build 160 09/19/2005 TO Full Version,
- # File: D:\de2 pins\de2 pins.csv,
- # Generated on: Wed Sep 28 09:40:34 2005,
- $#$  Note: The column header names should not be changed if you wish to import this .csv file into the Quartus II software.,

## To,Location

SW[0],PIN\_N25 SW[1],PIN\_N26 SW[2],PIN\_P25 SW[3],PIN\_AE14 SW[4],PIN\_AF14 SW[5],PIN\_AD13 SW[6],PIN\_AC13 SW[7],PIN\_C13 SW[8],PIN\_B13 SW[9],PIN\_A13 SW[10],PIN\_N1 SW[11],PIN\_P1 SW[12],PIN\_P2 SW[13],PIN\_T7 SW[14],PIN\_U3 SW[15],PIN\_U4 SW[16],PIN\_V1 SW[17],PIN\_V2 DRAM\_ADDR[0],PIN\_T6 DRAM\_ADDR[1],PIN\_V4 DRAM\_ADDR[2],PIN\_V3 DRAM\_ADDR[3],PIN\_W2 DRAM\_ADDR[4],PIN\_W1 DRAM\_ADDR[5],PIN\_U6 DRAM\_ADDR[6],PIN\_U7 DRAM\_ADDR[7],PIN\_U5 DRAM\_ADDR[8],PIN\_W4 DRAM\_ADDR[9],PIN\_W3 DRAM\_ADDR[10],PIN\_Y1 DRAM\_ADDR[11],PIN\_V5 DRAM\_BA\_0,PIN\_AE2 DRAM\_BA\_1,PIN\_AE3

DRAM\_CAS\_N,PIN\_AB3 DRAM\_CKE,PIN\_AA6 DRAM\_CLK,PIN\_AA7 DRAM\_CS\_N,PIN\_AC3 DRAM\_DQ[0],PIN\_V6 DRAM\_DQ[1],PIN\_AA2 DRAM\_DQ[2],PIN\_AA1 DRAM\_DQ[3],PIN\_Y3 DRAM\_DQ[4],PIN\_Y4 DRAM\_DQ[5],PIN\_R8 DRAM\_DQ[6],PIN\_T8 DRAM\_DQ[7],PIN\_V7 DRAM\_DQ[8],PIN\_W6 DRAM\_DQ[9],PIN\_AB2 DRAM\_DQ[10],PIN\_AB1 DRAM\_DQ[11],PIN\_AA4 DRAM\_DQ[12],PIN\_AA3 DRAM\_DQ[13],PIN\_AC2 DRAM\_DQ[14],PIN\_AC1 DRAM\_DQ[15],PIN\_AA5 DRAM\_LDQM,PIN\_AD2 DRAM\_UDQM,PIN\_Y5 DRAM\_RAS\_N,PIN\_AB4 DRAM\_WE\_N,PIN\_AD3 FL\_ADDR[0],PIN\_AC18 FL\_ADDR[1],PIN\_AB18 FL\_ADDR[2],PIN\_AE19 FL\_ADDR[3],PIN\_AF19 FL\_ADDR[4],PIN\_AE18 FL\_ADDR[5],PIN\_AF18 FL\_ADDR[6],PIN\_Y16 FL\_ADDR[7],PIN\_AA16 FL\_ADDR[8],PIN\_AD17 FL\_ADDR[9],PIN\_AC17 FL\_ADDR[10],PIN\_AE17 FL\_ADDR[11],PIN\_AF17 FL\_ADDR[12],PIN\_W16 FL\_ADDR[13],PIN\_W15 FL\_ADDR[14],PIN\_AC16

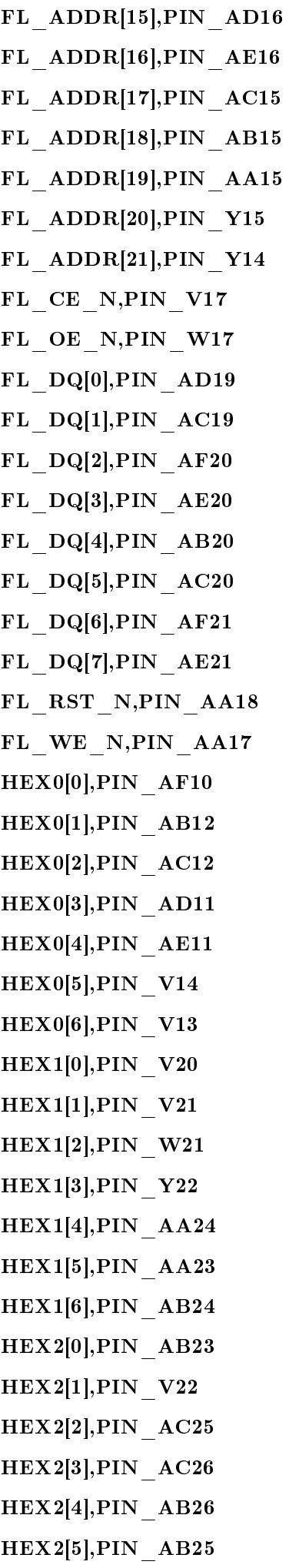

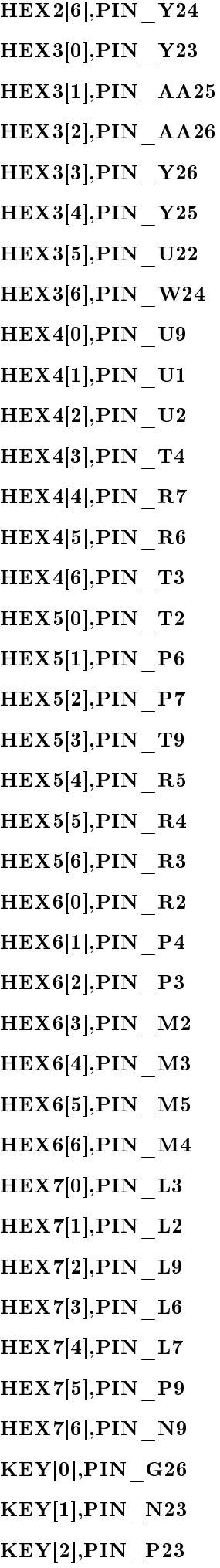

KEY[3],PIN\_W26 LEDR[0],PIN\_AE23 LEDR[1],PIN\_AF23 LEDR[2],PIN\_AB21 LEDR[3],PIN\_AC22 LEDR[4],PIN\_AD22 LEDR[5],PIN\_AD23 LEDR[6],PIN\_AD21 LEDR[7],PIN\_AC21 LEDR[8],PIN\_AA14 LEDR[9],PIN\_Y13 LEDR[10],PIN\_AA13 LEDR[11],PIN\_AC14 LEDR[12],PIN\_AD15 LEDR[13],PIN\_AE15 LEDR[14],PIN\_AF13 LEDR[15],PIN\_AE13 LEDR[16],PIN\_AE12 LEDR[17],PIN\_AD12 LEDG[0],PIN\_AE22 LEDG[1],PIN\_AF22 LEDG[2],PIN\_W19 LEDG[3],PIN\_V18 LEDG[4],PIN\_U18 LEDG[5],PIN\_U17 LEDG[6],PIN\_AA20 LEDG[7],PIN\_Y18 LEDG[8],PIN\_Y12 CLOCK\_27,PIN\_D13 CLOCK\_50,PIN\_N2 EXT\_CLOCK,PIN\_P26 PS2\_CLK,PIN\_D26 PS2\_DAT,PIN\_C24 UART\_RXD,PIN\_C25 UART\_TXD,PIN\_B25 LCD\_RW,PIN\_K4 LCD EN, PIN K3 LCD\_RS,PIN\_K1 LCD DATA[0], PIN J1

LCD DATA[1],PIN J2 LCD DATA[2],PIN H1 LCD DATA[3],PIN H2 LCD DATA[4],PIN J4 LCD DATA[5], PIN J3 LCD DATA[6], PIN H4 LCD\_DATA[7],PIN\_H3 LCD ON, PIN L4 LCD BLON, PIN K2 SRAM\_ADDR[0],PIN\_AE4 SRAM\_ADDR[1],PIN\_AF4 SRAM\_ADDR[2],PIN\_AC5 SRAM\_ADDR[3],PIN\_AC6 SRAM\_ADDR[4],PIN\_AD4 SRAM\_ADDR[5],PIN\_AD5 SRAM\_ADDR[6],PIN\_AE5 SRAM\_ADDR[7],PIN\_AF5 SRAM\_ADDR[8],PIN\_AD6 SRAM\_ADDR[9],PIN\_AD7 SRAM\_ADDR[10],PIN\_V10 SRAM\_ADDR[11],PIN\_V9 SRAM\_ADDR[12],PIN\_AC7 SRAM\_ADDR[13],PIN\_W8 SRAM\_ADDR[14],PIN\_W10 SRAM\_ADDR[15],PIN\_Y10 SRAM\_ADDR[16],PIN\_AB8 SRAM\_ADDR[17],PIN\_AC8 SRAM\_DQ[0],PIN\_AD8 SRAM\_DQ[1],PIN\_AE6 SRAM\_DQ[2],PIN\_AF6 SRAM\_DQ[3],PIN\_AA9 SRAM\_DQ[4],PIN\_AA10 SRAM\_DQ[5],PIN\_AB10 SRAM\_DQ[6],PIN\_AA11 SRAM\_DQ[7],PIN\_Y11 SRAM\_DQ[8],PIN\_AE7 SRAM\_DQ[9],PIN\_AF7 SRAM\_DQ[10],PIN\_AE8 SRAM\_DQ[11],PIN\_AF8

SRAM\_DQ[12],PIN\_W11 SRAM\_DQ[13],PIN\_W12 SRAM\_DQ[14],PIN\_AC9 SRAM\_DQ[15],PIN\_AC10 SRAM\_WE\_N,PIN\_AE10 SRAM\_OE\_N,PIN\_AD10 SRAM\_UB\_N,PIN\_AF9 SRAM\_LB\_N,PIN\_AE9 SRAM\_CE\_N,PIN\_AC11 OTG\_ADDR[0],PIN\_K7 OTG\_ADDR[1],PIN\_F2 OTG\_CS\_N,PIN\_F1 OTG\_RD\_N,PIN\_G2 OTG\_WR\_N,PIN\_G1 OTG\_RST\_N,PIN\_G5 OTG\_DATA[0],PIN\_F4 OTG\_DATA[1],PIN\_D2 OTG\_DATA[2],PIN\_D1 OTG\_DATA[3],PIN\_F7 OTG\_DATA[4],PIN\_J5 OTG\_DATA[5],PIN\_J8 OTG\_DATA[6],PIN\_J7 OTG\_DATA[7],PIN\_H6 OTG\_DATA[8],PIN\_E2 OTG\_DATA[9],PIN\_E1 OTG DATA[10],PIN K6 OTG\_DATA[11],PIN\_K5 OTG\_DATA[12],PIN\_G4 OTG\_DATA[13],PIN\_G3 OTG\_DATA[14],PIN\_J6 OTG\_DATA[15],PIN\_K8 OTG\_INT0,PIN\_B3 OTG\_INT1,PIN\_C3 OTG\_DACK0\_N,PIN\_C2 OTG\_DACK1\_N,PIN\_B2 OTG\_DREQ0,PIN\_F6 OTG\_DREQ1,PIN\_E5 OTG\_FSPEED,PIN\_F3 OTG\_LSPEED,PIN\_G6

TDI,PIN\_B14 TCS,PIN\_A14 TCK,PIN\_D14 TDO,PIN\_F14 TD\_RESET,PIN\_C4 VGA\_R[0],PIN\_C8 VGA\_R[1],PIN\_F10 VGA\_R[2],PIN\_G10 VGA\_R[3],PIN\_D9 VGA\_R[4],PIN\_C9  $VGA_R[5], PIN_A8$ VGA\_R[6],PIN\_H11 VGA\_R[7],PIN\_H12 VGA\_R[8],PIN\_F11 VGA\_R[9],PIN\_E10 VGA\_G[0],PIN\_B9 VGA\_G[1],PIN\_A9 VGA\_G[2],PIN\_C10 VGA\_G[3],PIN\_D10 VGA\_G[4],PIN\_B10 VGA\_G[5],PIN\_A10 VGA\_G[6],PIN\_G11 VGA\_G[7],PIN\_D11 VGA\_G[8],PIN\_E12 VGA\_G[9],PIN\_D12 VGA\_B[0],PIN\_J13 VGA\_B[1],PIN\_J14 VGA\_B[2],PIN\_F12 VGA\_B[3],PIN\_G12 VGA\_B[4],PIN\_J10 VGA\_B[5],PIN\_J11 VGA\_B[6],PIN\_C11 VGA\_B[7],PIN\_B11 VGA\_B[8],PIN\_C12 VGA\_B[9],PIN\_B12 VGA\_CLK,PIN\_B8 VGA\_BLANK,PIN\_D6 VGA\_HS,PIN\_A7 VGA\_VS,PIN\_D8

VGA\_SYNC,PIN\_B7 I2C\_SCLK,PIN\_A6 I2C\_SDAT,PIN\_B6 TD\_DATA[0],PIN\_J9 TD\_DATA[1],PIN\_E8 TD\_DATA[2],PIN\_H8 TD\_DATA[3],PIN\_H10 TD\_DATA[4],PIN\_G9 TD\_DATA[5],PIN\_F9 TD\_DATA[6],PIN\_D7 TD\_DATA[7],PIN\_C7 TD\_HS,PIN\_D5 TD\_VS,PIN\_K9 AUD\_ADCLRCK,PIN\_C5 AUD\_ADCDAT,PIN\_B5 AUD\_DACLRCK,PIN\_C6 AUD\_DACDAT,PIN\_A4 AUD\_XCK,PIN\_A5 AUD\_BCLK,PIN\_B4 ENET\_DATA[0],PIN\_D17 ENET\_DATA[1],PIN\_C17 ENET DATA[2], PIN\_B18 ENET\_DATA[3],PIN\_A18 ENET\_DATA[4],PIN\_B17 ENET\_DATA[5],PIN\_A17 ENET\_DATA[6],PIN\_B16 ENET\_DATA[7],PIN\_B15 ENET\_DATA[8],PIN\_B20 ENET\_DATA[9],PIN\_A20 ENET DATA[10],PIN C19 ENET\_DATA[11],PIN\_D19 ENET\_DATA[12],PIN\_B19 ENET\_DATA[13],PIN\_A19 ENET DATA[14],PIN E18 ENET\_DATA[15],PIN\_D18 ENET CLK, PIN B24 ENET\_CMD,PIN\_A21 ENET\_CS\_N,PIN\_A23 ENET INT, PIN B21

ENET\_RD\_N,PIN\_A22 ENET WR N,PIN B22 ENET\_RST\_N,PIN\_B23 IRDA\_TXD,PIN\_AE24 IRDA\_RXD,PIN\_AE25 SD\_DAT,PIN\_AD24 SD\_DAT3,PIN\_AC23 SD\_CMD,PIN\_Y21 SD\_CLK,PIN\_AD25 GPIO\_0[0],PIN\_D25 GPIO\_0[1],PIN\_J22 GPIO\_0[2],PIN\_E26 GPIO\_0[3],PIN\_E25 GPIO\_0[4],PIN\_F24 GPIO\_0[5],PIN\_F23 GPIO\_0[6],PIN\_J21 GPIO\_0[7],PIN\_J20 GPIO\_0[8],PIN\_F25 GPIO\_0[9],PIN\_F26 GPIO\_0[10],PIN\_N18 GPIO\_0[11],PIN\_P18 GPIO\_0[12],PIN\_G23 GPIO\_0[13],PIN\_G24 GPIO\_0[14],PIN\_K22 GPIO\_0[15],PIN\_G25 GPIO\_0[16],PIN\_H23 GPIO\_0[17],PIN\_H24 GPIO\_0[18],PIN\_J23 GPIO\_0[19],PIN\_J24 GPIO\_0[20],PIN\_H25 GPIO\_0[21],PIN\_H26 GPIO\_0[22],PIN\_H19 GPIO\_0[23],PIN\_K18 GPIO\_0[24],PIN\_K19 GPIO\_0[25],PIN\_K21 GPIO\_0[26],PIN\_K23 GPIO\_0[27],PIN\_K24 GPIO\_0[28],PIN\_L21 GPIO\_0[29],PIN\_L20

GPIO\_0[30],PIN\_J25 GPIO\_0[31],PIN\_J26 GPIO\_0[32],PIN\_L23 GPIO\_0[33],PIN\_L24 GPIO\_0[34],PIN\_L25 GPIO\_0[35],PIN\_L19 GPIO\_1[0],PIN\_K25 GPIO\_1[1],PIN\_K26 GPIO\_1[2],PIN\_M22 GPIO\_1[3],PIN\_M23 GPIO\_1[4],PIN\_M19 GPIO\_1[5],PIN\_M20 GPIO\_1[6],PIN\_N20 GPIO\_1[7],PIN\_M21 GPIO\_1[8],PIN\_M24 GPIO\_1[9],PIN\_M25 GPIO\_1[10],PIN\_N24 GPIO\_1[11],PIN\_P24 GPIO\_1[12],PIN\_R25 GPIO\_1[13],PIN\_R24 GPIO\_1[14],PIN\_R20 GPIO\_1[15],PIN\_T22 GPIO\_1[16],PIN\_T23 GPIO\_1[17],PIN\_T24 GPIO\_1[18],PIN\_T25 GPIO\_1[19],PIN\_T18 GPIO\_1[20],PIN\_T21 GPIO\_1[21],PIN\_T20 GPIO\_1[22],PIN\_U26 GPIO\_1[23],PIN\_U25 GPIO\_1[24],PIN\_U23 GPIO\_1[25],PIN\_U24 GPIO\_1[26],PIN\_R19 GPIO\_1[27],PIN\_T19 GPIO\_1[28],PIN\_U20 GPIO\_1[29],PIN\_U21 GPIO\_1[30],PIN\_V26 GPIO\_1[31],PIN\_V25 GPIO\_1[32],PIN\_V24 GPIO\_1[33],PIN\_V23 GPIO\_1[34],PIN\_W25 GPIO\_1[35],PIN\_W23